## **EXTENDED MOBILE E-STATEMENTS ENROLLMENT Step by Step Setup**

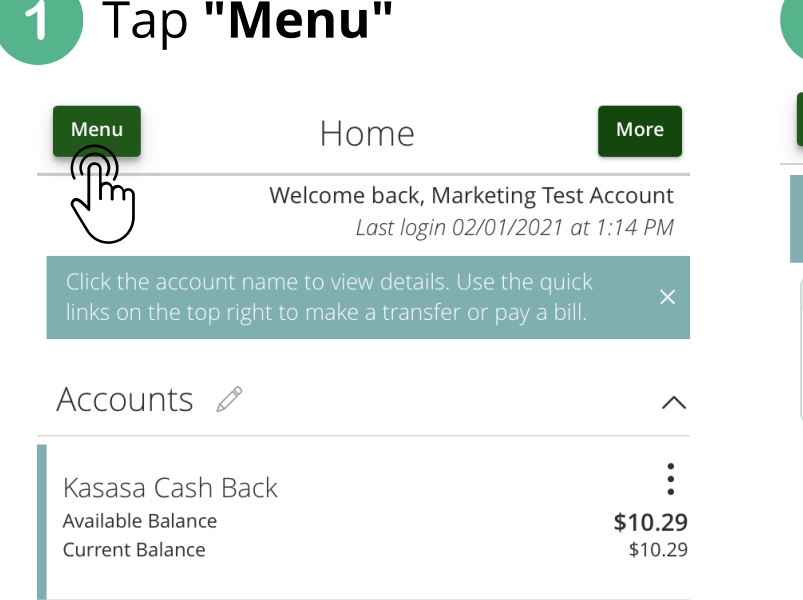

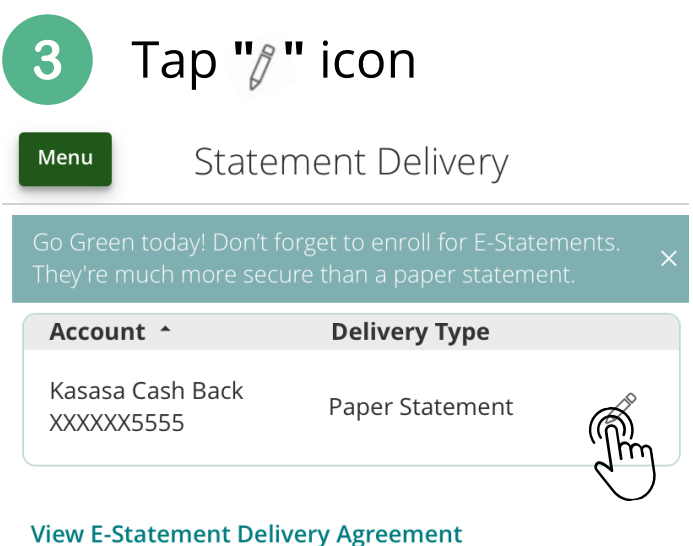

Tap **"Settings"**

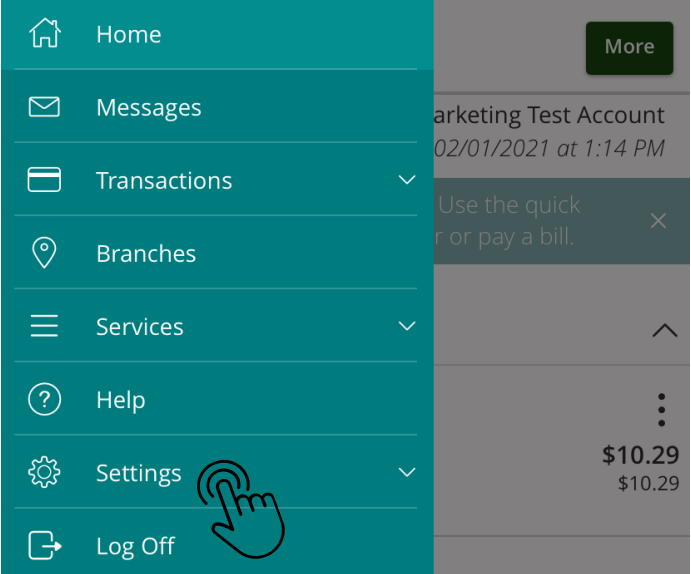

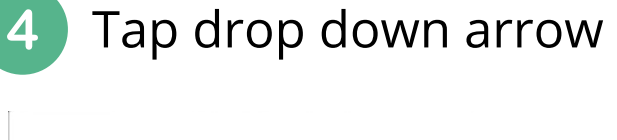

 $\ddot{\phantom{0}}$ 

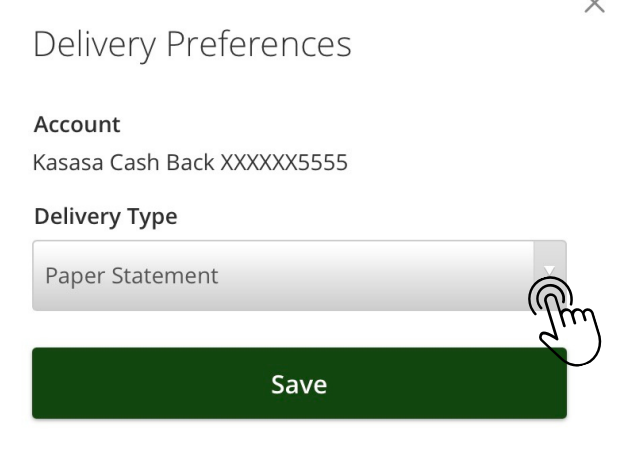

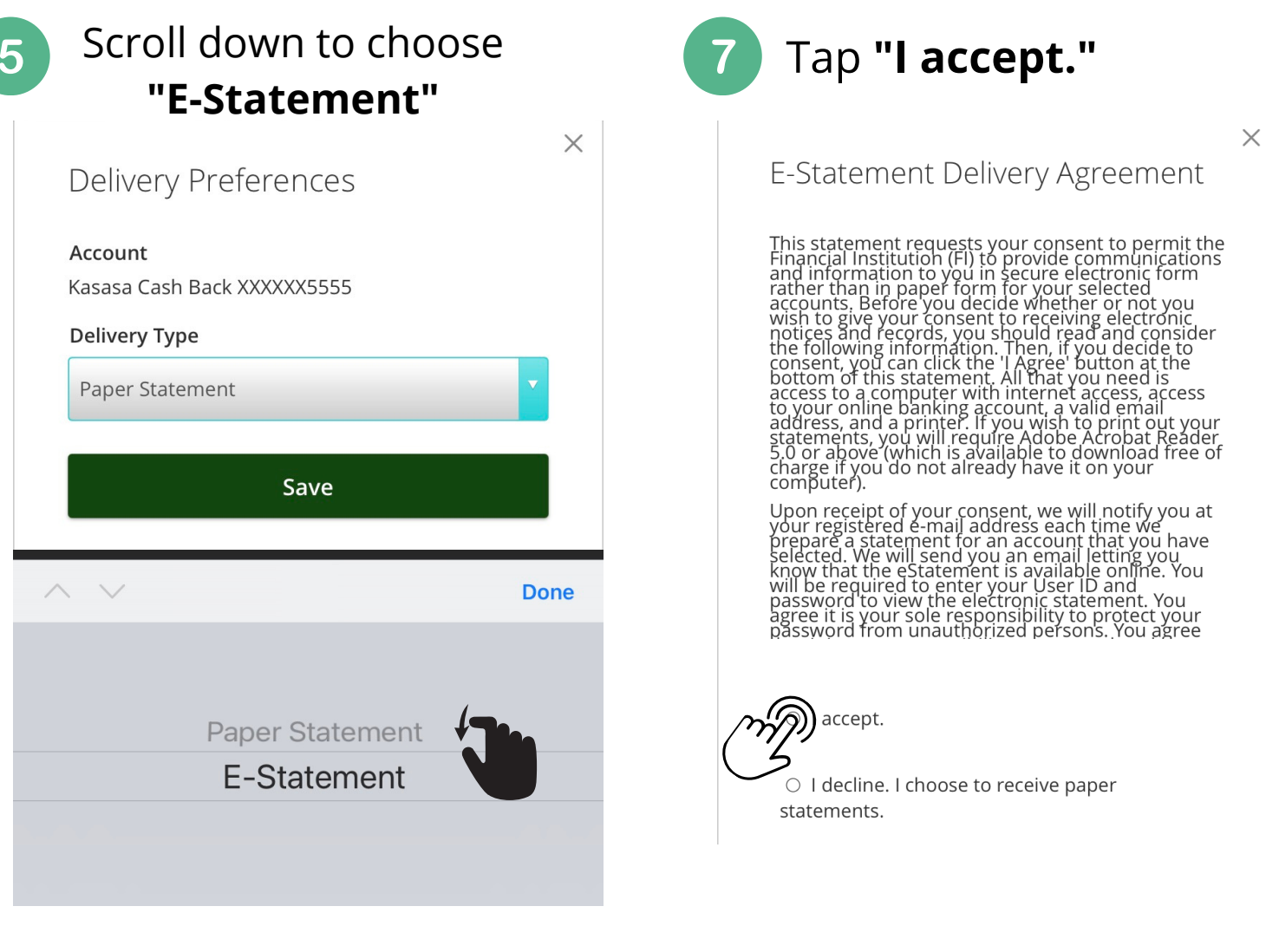

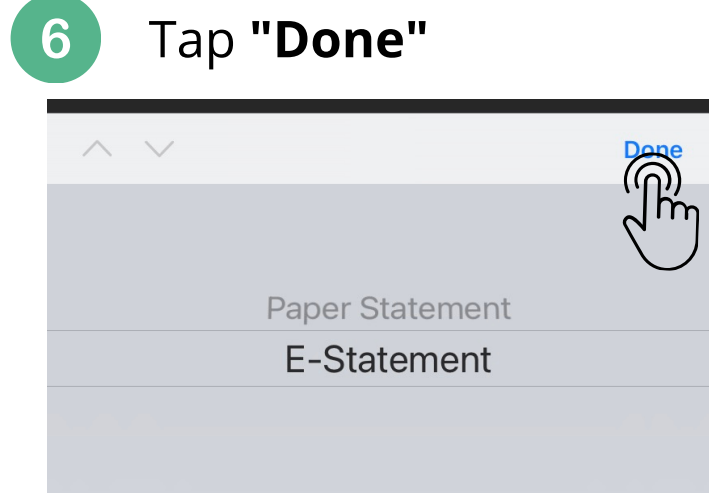